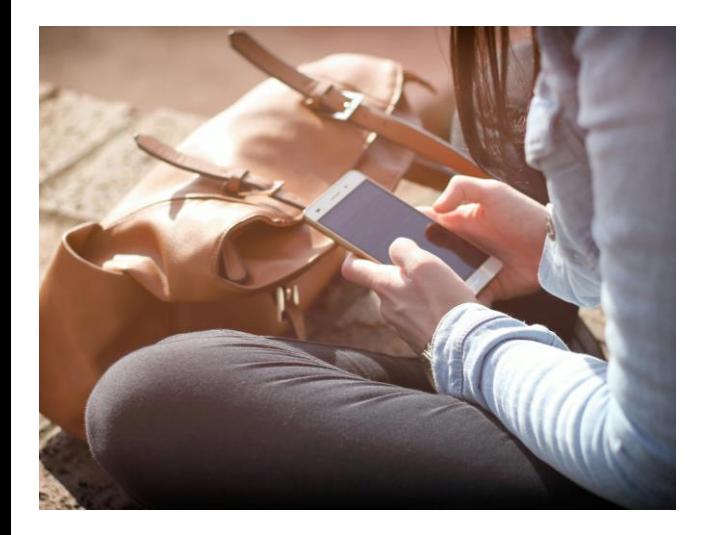

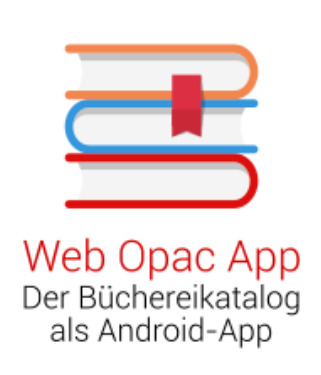

## **Vorteile der mobilOPAC-App:**

Mit der neuen mobilOPAC-App können wir nun endlich allen Smartphone-Nutzer:innen – egal ob Android- oder IOS-Betriebssystem, eine kostenlose App für Ihren Bücherei-Alltag zur Verfügung stellen:

Was bietet Ihnen die App?

- einfachen Zugriff auf den gesamten Bibliothekskatalog
- schnelles reservieren und verlängern von Medien
- mehrere Bibliothekskonten in einer App verwalten
- Benachrichtigungen zu Fälligkeiten und Reservierungen

## **Bitte beachten Sie:**

Bisher hat unsere Bücherei die Web Opac App für Android-Nutzer:innen zur Verfügung gestellt.

Diese App wird vom Anbieter leider nicht weiter gepflegt und kann daher nicht mehr genutzt werden.

Wir bitten alle Nutzer:innen der Web Opac App sich die neue mobilOPAC App herunterzuladen und zu nutzen.

Vielen Dank für Ihr Verständnis.

## **Entdecke den mobilOPAC!**

mobilOPAC Q <sup>1</sup>

**NEL** 

NEU

**Verwalte dein Büchereikonto in der App.**

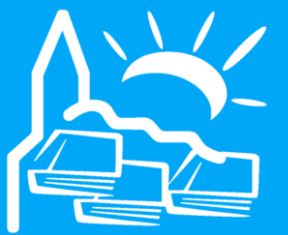

Stadtbücherei St. Felizitas

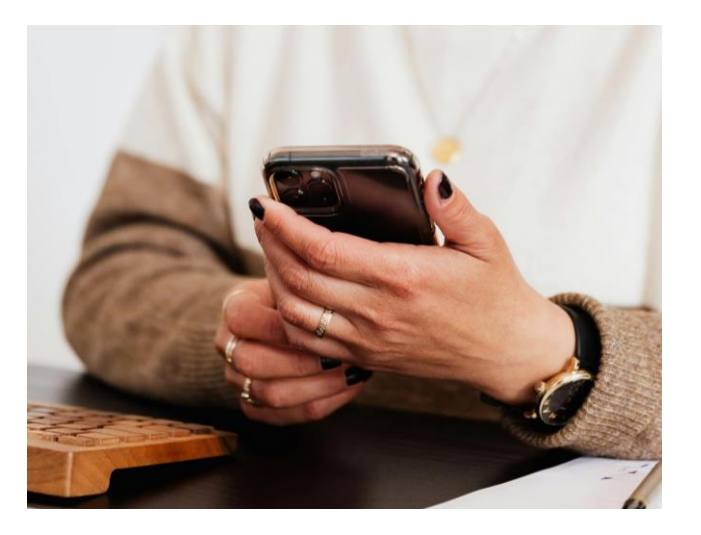

## **So funktioniert die neue mobilOPAC-App:**

**1. Die App muss im Google Playstore oder App Store heruntergeladen werden:**

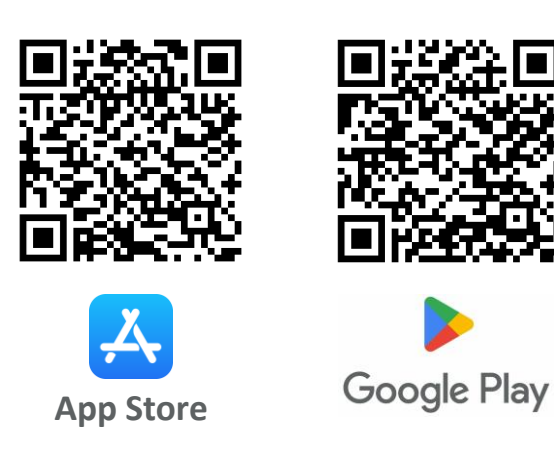

Einfach den passenden QR-Code für das eigene Betriebssystem einscannen und zum Download weitergeleitet werden.

**2. Bibliothek suchen:**

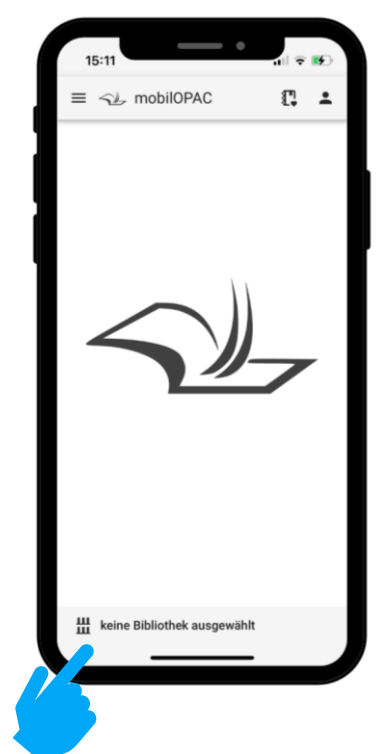

**3. Stadtbücherei St. Felizitas, Lüdinghausen auswählen:**

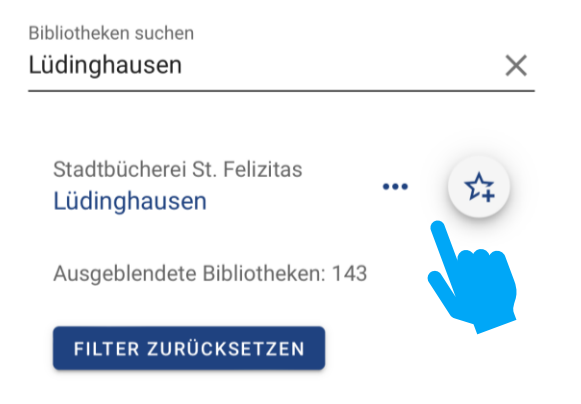

**4. Anmeldung mit den persönlichen Daten:**

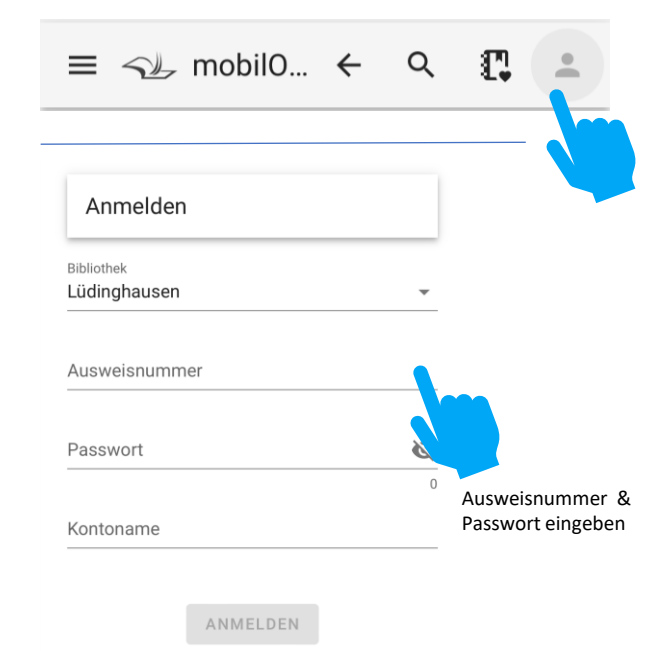

- **5. Medien suchen und verwalten:**
- Katalog nach Büchern, Spielen oder anderen Medien durchsuchen
- Medien in der Merkliste speichern
- Medien direkt in der App reservieren, wenn diese aktuell vergriffen sind
- Kontoübersicht mit Gebühren, entliehenen Medien sowie Vorbestellungen einsehen
- Ausleihen bequem von zu Hause verlängern

Bei weiteren Fragen steht Ihnen das Bücherei-Team an der Infotheke gern zur Verfügung.